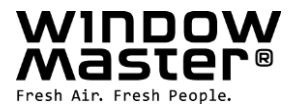

# **WCC 106 A**

Installationsanleitung

## **MotorController**

(Version 2311)

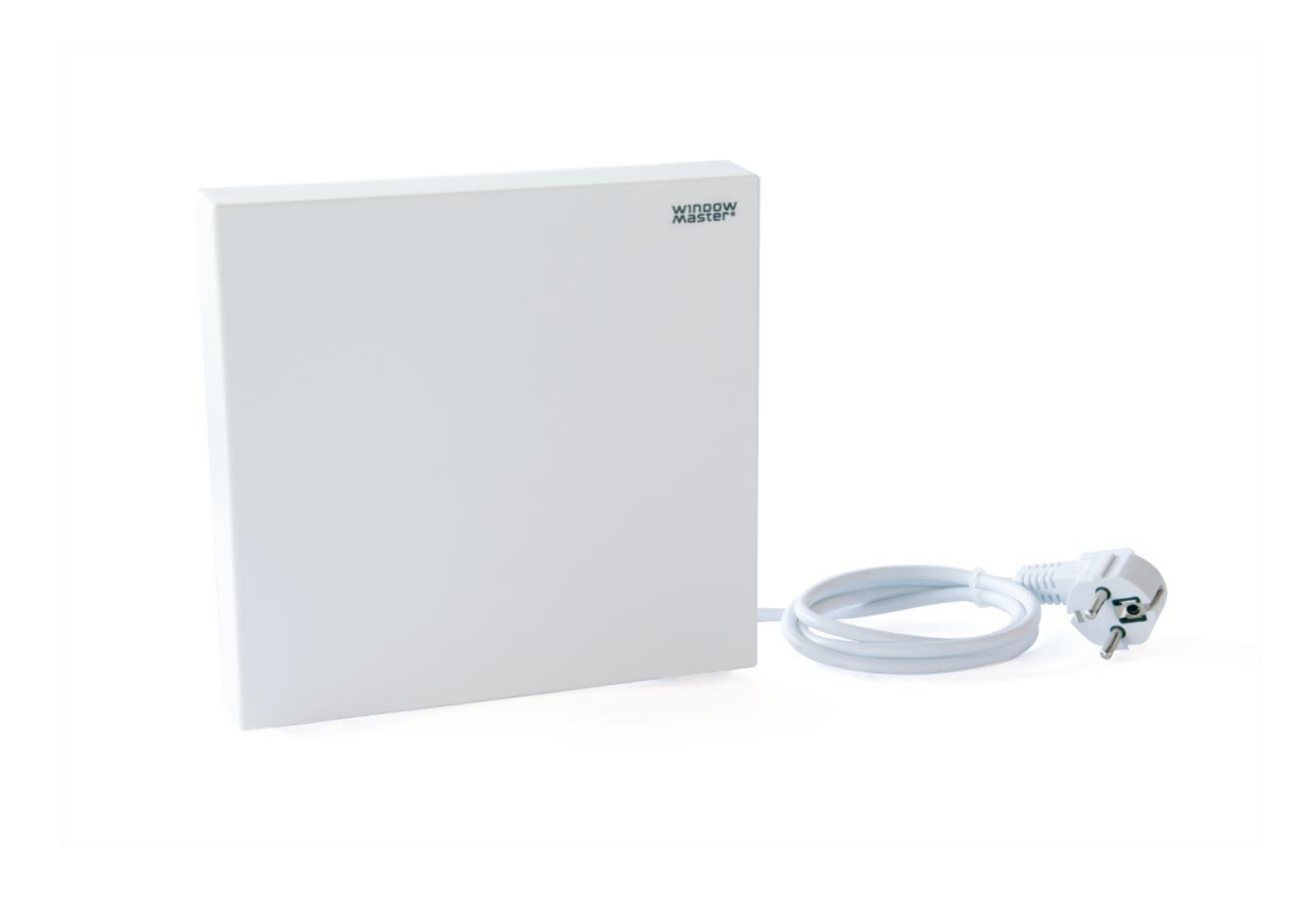

Bewahren Sie diese Installationsanleitung für den Endbenutzer auf Die neuste Version dieses Dokuments finden Sie immer auf unseren Webseiten

**DE CH** +49 40 87 409 -560 Vertrieb/ -484 Technik +41 62 289 22 22

info.de@windowmaster.com<br>info.ch@windowmaster.com **Others** +45 45 670 300 info.dk@windowmaster.com

info.ch@windowmaster.com **www.windowmaster.com**

WCC 106 A install 2311 - EN\_DE\_DK ©WindowMaster 2023 ®WindowMaster is a registred trademark used under the license by WindowMaster International A/S WindowMaster International A/S, Skelstedet 13, DK 2950 Vedbæk

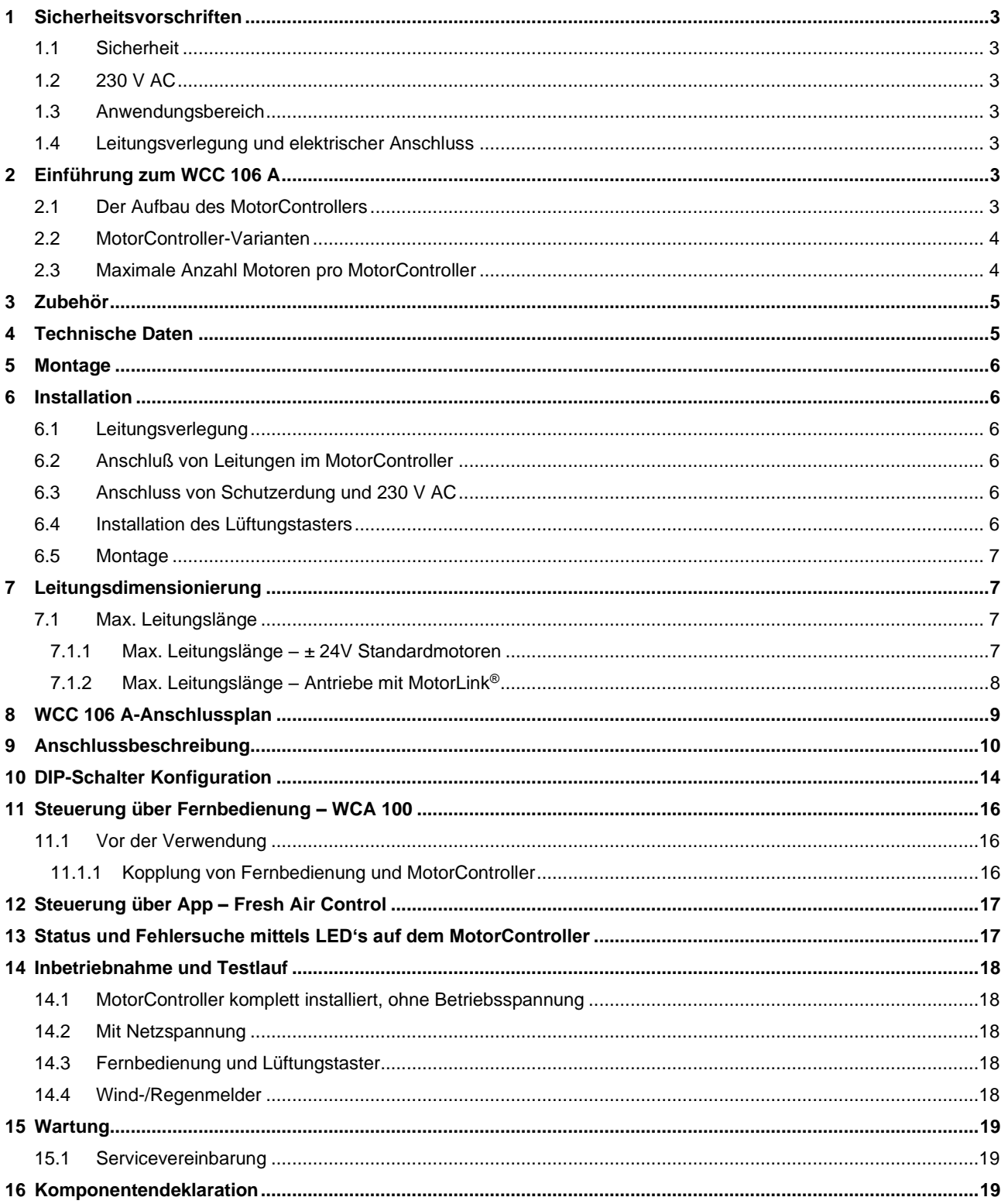

## <span id="page-2-0"></span>**1 Sicherheitsvorschriften**

#### <span id="page-2-1"></span>**1.1 Sicherheit**

Montage, Installation, Reparatur und Wartung dürfen nur von Fachleuten durchgeführt werden.

Um einen zuverlässigen Betrieb zu gewährleisten und Schäden und Unfälle zu vermeiden, müssen Montage und Installation gemäß dieser Anleitung durchgeführt werden.

Bei elektrisch gesteuerten Fenstern können Personenschäden vorkommen:

1. Die aus dem automatischen Betrieb der Fenster resultierenden Kräfte können so stark sein, dass Körperteile eingeklemmt werden können.

2. Fensterantriebe (Spindeln) können in den Raum ragen. Vor Inbetriebnahme der Fensterantriebe sind daher Maßnahmen zu treffen, die die Verletzungsgefahr für Personen ausschließen.

Wenn Fenster, Regen oder hohen Windgeschwindigkeiten ausgesetzt sind, empfehlen wir, einen Regen- und/oder Windsensor an den MotorController anzuschließen, damit die Fenster bei der Komfortlüftung bei Regen oder hohen Windgeschwindigkeiten automatisch geschlossen werden.

Der MotorController muss an einem sicheren Ort installiert werden, wo er vor Feuer und Rauch geschützt ist.

Der MotorController muss auf einer Oberfläche montiert werden.

Der MotorController muss mit 230 V AC versorgt werden.

<span id="page-2-2"></span>Der Hersteller haftet nicht für Schäden, die durch unsachgemäßen Gebrauch entstehen.

#### **1.2 230 V AC**

230 V Wechselspannung kann zum Tod, schweren Körperschäden oder erheblichen Sachschäden führen.

Der MotorController muss vor dem Öffnen, Installieren oder Ändern des Aufbaus von der Versorgungsspannung getrennt werden. Die Versorgungsspannung für den MotorController muss über einen externen zwei- oder mehrpoligen Gruppenschalter erfolgen. Der MotorController muss mit Phasen-, Null- und Schutzleiter versorgt werden.

<span id="page-2-3"></span>VDE-Vorschriften beachten.

#### **1.3 Anwendungsbereich**

Der MotorController dient ausschließlich zum Öffnen und Schließen von Fenstern, Klappen und Türen. Überprüfen Sie immer, ob das System den geltenden nationalen Vorschriften entspricht. Der Leitungsquerschnitt ist abhängig von der Leitungslänge und der Leistungsaufnahme. Siehe Kapitel "Leitungsdimensionierung".

#### <span id="page-2-4"></span>**1.4 Leitungsverlegung und elektrischer Anschluss**

WindowMaster empfiehlt, den MotorController über eine eigene Sicherung aus mit Spannung zu versorgen. Bei der Installation DIN- und VDE-Vorschriften beachten. Flexible Leitungen dürfen nicht eingeputz werden. Abzweigdosen müssen für Wartungsarbeiten zugänglich sein. Vor jeder Wartungsarbeit oder Veränderung der Anlage ist die Netzspannung allpolig abzuklemmen. Alle Niederspannungsleitungen (24V DC) getrennt von den Starkstromleitungen verlegen. Leitungstypen, -längen und -querschnitte gemäß den technischen Angaben ausführen. Die Leitungsspezifikation ist unverbindlich. Die Gesamtverantwortung liegt bei dem Installateur. Die Installation muss in Übereinstimmung mit den nationalen elektrischen Bestimmungen ausgeführt werden. Gegen unbeabsichtigtes Wiedereinschalten ist die Anlage abzusichern.

## <span id="page-2-5"></span>**2 Einführung zum WCC 106 A**

Die WCC 106 A ist ein MotorController, der einen oder mehrere ±24V-Standard- oder MotorLink® Fensterantriebe anhand des Signals der Fernbedienung Typ WCA 100, der App "Fresh Air Control", angeschlossenen Lüftungstaster oder angeschlossenen Komponente(n), z. B. Raumsensor und Wettersensor, steuert (öffnet/schließt).

#### <span id="page-2-6"></span>**2.1 Der Aufbau des MotorControllers**

Der MotorController enthält ein 150-W-Hauptnetzteil (SMPS) sowie eine Platine mit Eingang, Ausgang und einer Hilfsstromversorgung (AUX).

Die WCC 106 A verfügt über zwei Motorlinien, an die ± 24-V-Standard- oder MotorLink® Motoren angeschlossen werden können. Die Anzahl der angeschlossenen Motoren hängt vom Motortyp ab. Die Tabelle unten zeigt die maximale Anzahl der Motoren. Die Gesamtstromaufnahme aller angeschlossenen Motoren einschl. Last auf X7 (AUX max. 0,5A) darf jedoch 6A nicht überschreiten.

## <span id="page-3-0"></span>**2.2 MotorController-Varianten**

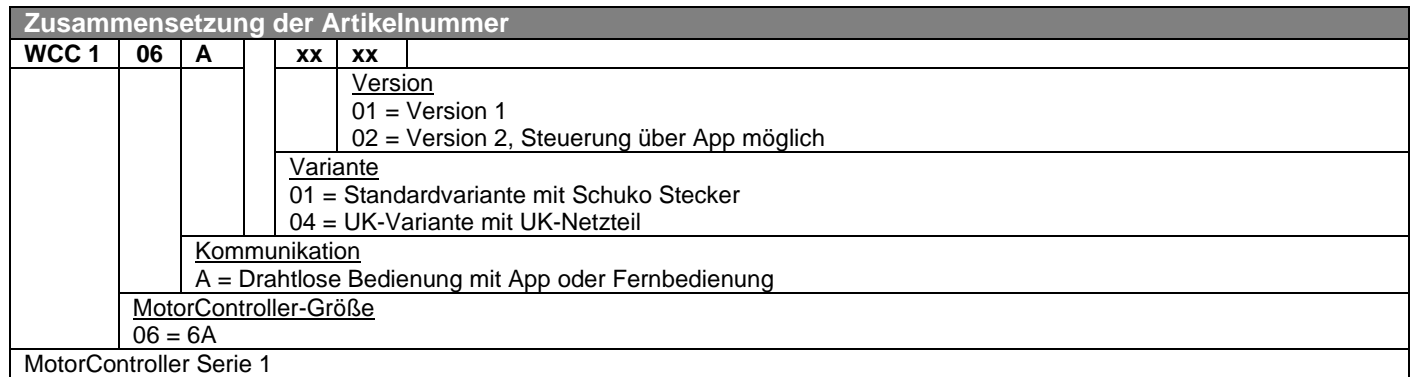

#### <span id="page-3-1"></span>**2.3 Maximale Anzahl Motoren pro MotorController**

Die maximale Anzahl der Motoren ist in der Tabelle angegeben. Die Gesamtstromaufnahme aller angeschlossenen Motoren einschl. Last auf X7 (AUX max. 0,5A) darf 6A nicht überschreiten.

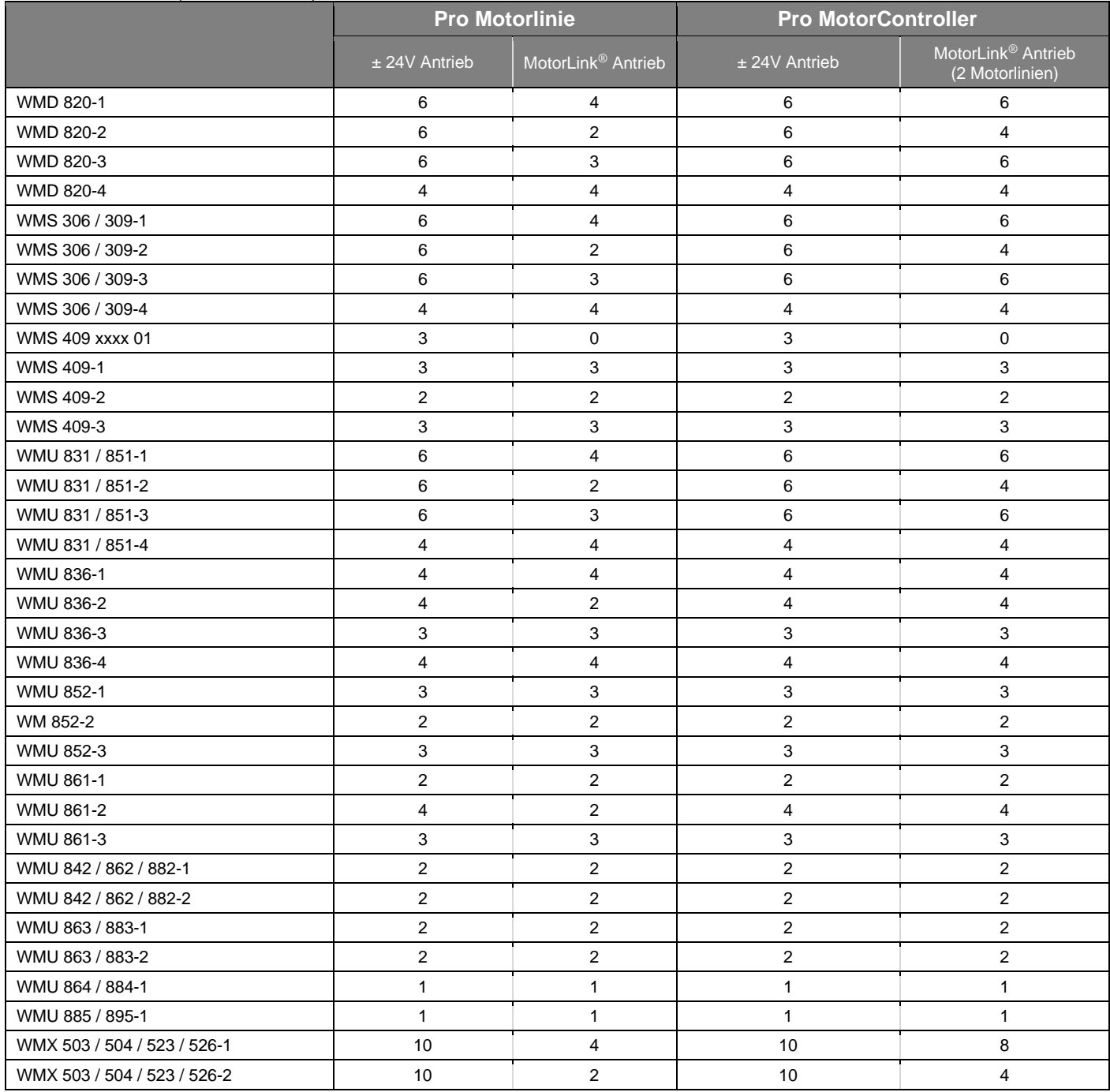

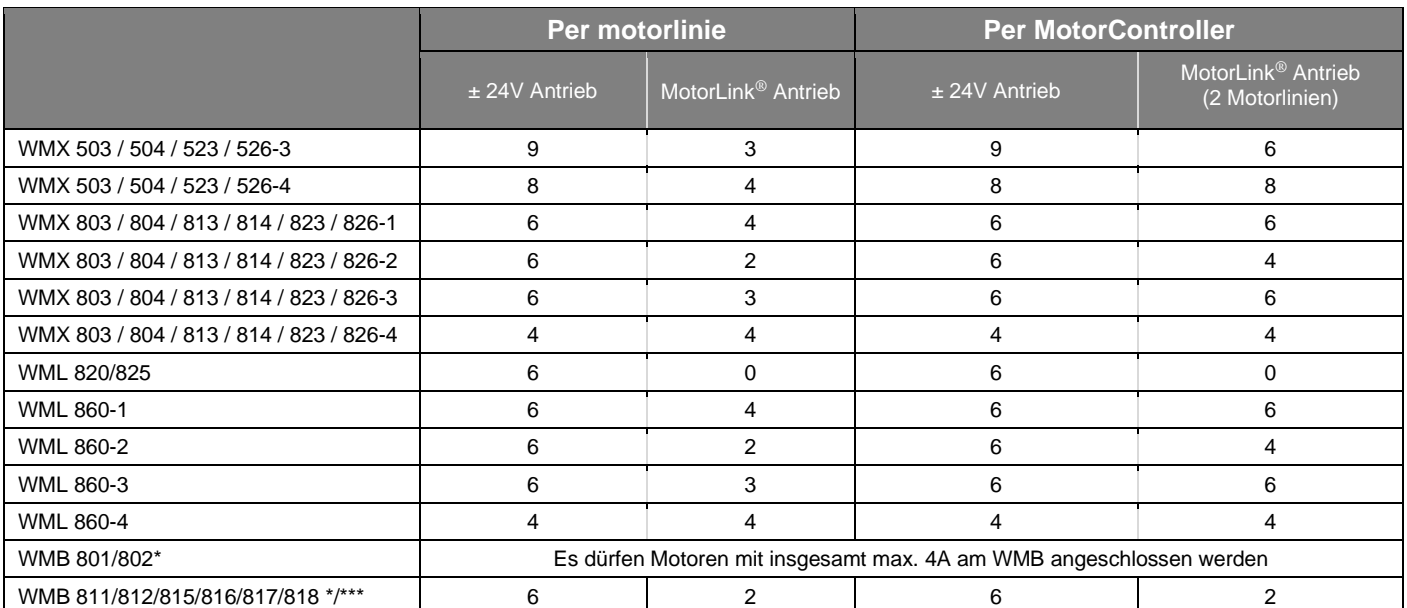

\*Der maximale Gesamtstrom der Motorlinie ist zu beachten

\*\*Bei 2 Verriegelungsantrieben an derselben Motorlinie verwenden Sie: 1 x WMB 811 und 1 x WMB 812, 1 x WMB 815 und 1 x WMB 816 oder 1 x WMB 817 und 1 x WMB 818

## <span id="page-4-0"></span>**3 Zubehör**

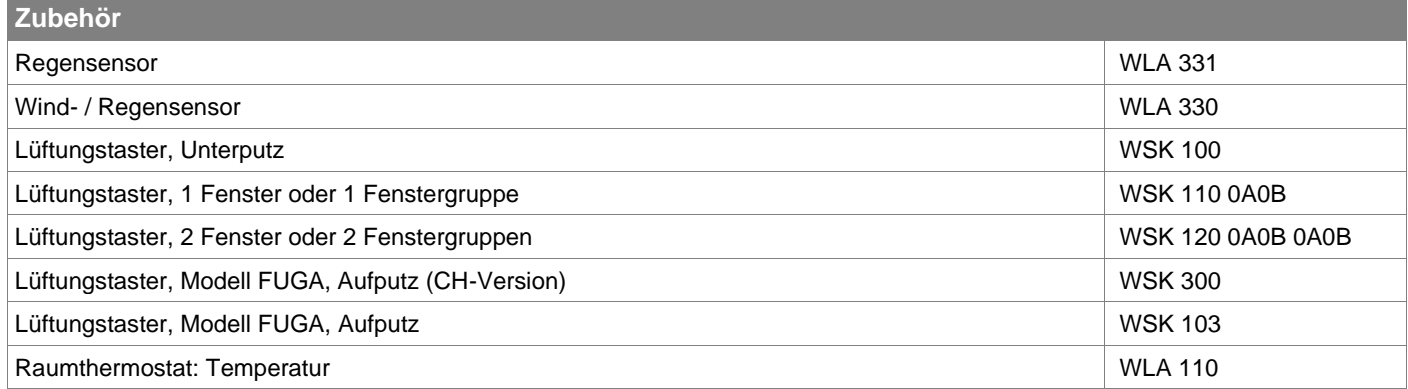

## <span id="page-4-1"></span>**4 Technische Daten**

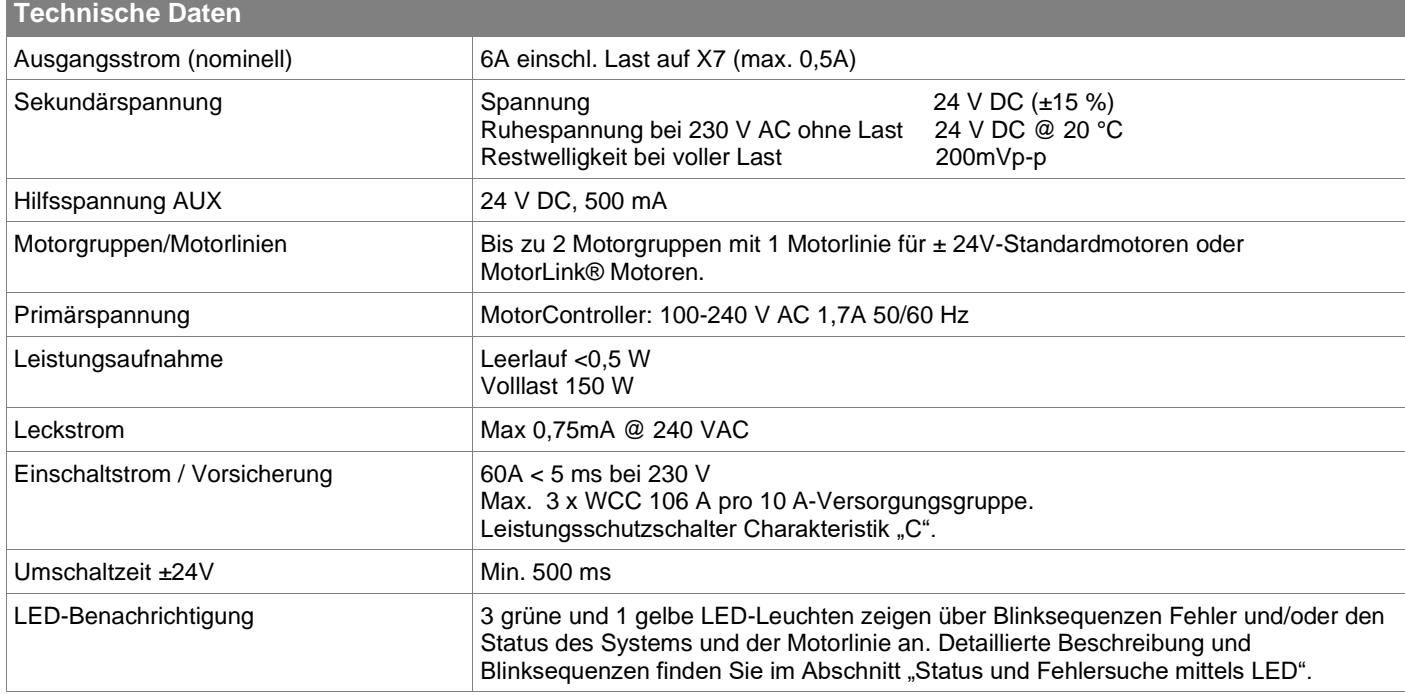

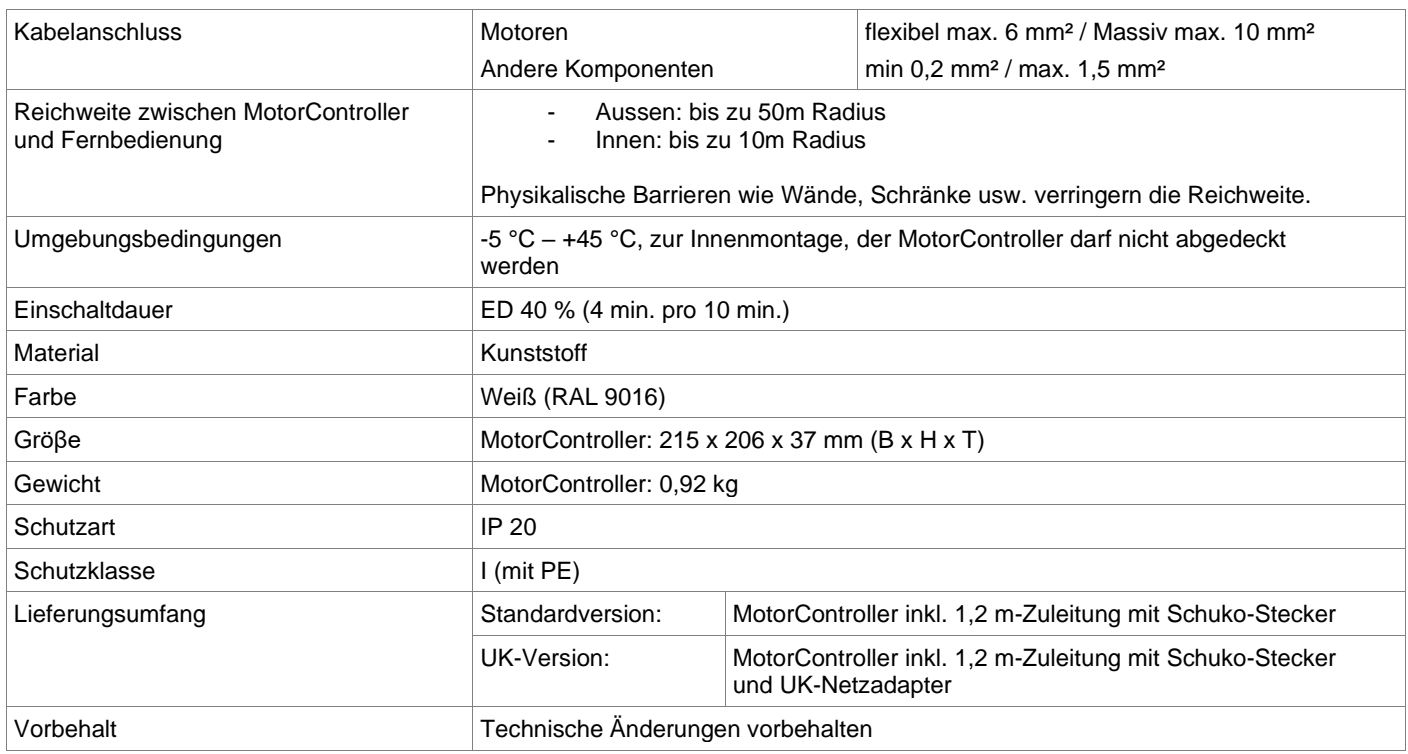

## <span id="page-5-0"></span>**5 Montage**

Der MotorController kann horizontal oder vertikal an einer Wand montiert werden.

Der MotorController wird mittels der Befestigungslöcher an der Wand mit Ø 4,5 mm befestigt.

Der MotorController muss an einem sicheren Ort installiert werden, wo er vor Feuer und Rauch geschützt ist.

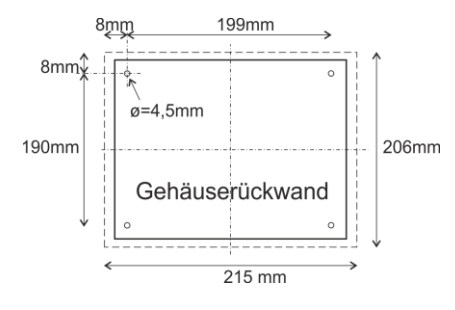

## <span id="page-5-1"></span>**6 Installation**

#### <span id="page-5-2"></span>**6.1 Leitungsverlegung**

Die Sicherheitshinweise in dieser Bedienungsanleitung müssen genau befolgt werden. Zur Dimensionierung der Leitungen siehe Kapitel "Leitungsdimensionierung". Die in der Leitungslängentabelle angegebenen Leitungsquerschnitte dürfen nicht reduziert werden.

Die Leitungen werden über die Aussparungen unten in das Gehäuse des MotorControllers eingeführt. Beachten Sie bei der Verkabelung die geltenden nationalen Vorschriften. Der MotorController wird inkl. 1,2 m-Zuleitung mit Schuko-Stecker geliefert.

<span id="page-5-3"></span>

#### **6.2 Anschluß von Leitungen im MotorController**

Die Leitungen werden gemäß dem Kapitel "WCC 106 A-Anschlussplan", den Plankapiteln und anderen relevanten Abschnitten dieses Handbuchs angeschlossen.

Vergewissern Sie sich, dass die Anschlüsse korrekt sind – ein falscher Anschluss kann zu Fehlfunktionen des MotorControllers oder externer Produkte führen.

<span id="page-5-4"></span>Die Installation muss jederzeit den geltenden Vorschriften, Normen und Richtlinien entsprechen.

#### **6.3 Anschluss von Schutzerdung und 230 V AC**

Die WCC 106 A ist ab Werk mit einer 230 V Anschlussleitung und Schuko-Stecker inkl. Schutzleiter ausgestattet.

#### <span id="page-5-5"></span>**6.4 Installation des Lüftungstasters**

Jeder Lüftungstaster sollte sichtbar und gut erreichbar montiert werden.

#### <span id="page-6-0"></span>**6.5 Montage**

**Montage, Installation, Reparatur und Wartung von MotorControllern dürfen nur von Fachleuten durchgeführt werden.**

#### **Vorschriften bei der Montage**

Bei der Planung der Installation einer Lüftungsanlage und bei der Installation sind folgende Sicherheitsbestimmungen zu beachten:

- Die Landesbauordnung der Bundesländer
- VDE 0100, VDE 0108, VDE 0833 und DIN 4102, Teil 12
- VdS-Richtlinie Form 2098
- Die Vorschriften des örtlichen Energieversorgungsunternehmens.

#### **VORSICHT**

Wenn die innere Abdeckung entfernt wird, liegen die unter Spannung stehenden Teile frei.

#### **Richtlinien bei der Montage/Installation**

- Installationshinweise bzw. Vorschriften des VDE und des örtlichen EVU´s beachten
- Montageort so wählen, dass zu Wartungszwecken eine freie Zugänglichkeit gewährleistet, ist
- Leitungsverlegung im Gebäude nach unten aufgeführten Richtlinien ausführen
- Bei der Leitungsverlegung die Ermittlung der Antriebszuleitungslängen berücksichtigen
- Anschluss der Leitungen nach den vom Hersteller beigestellten Plänen ausführen
- <span id="page-6-1"></span>• Sämtliche Funktionen der Anlage überprüfen

## **7 Leitungsdimensionierung**

<span id="page-6-2"></span>Leitungen müssen immer gemäß den geltenden VDE-Vorschriften verlegt werden.

#### **7.1 Max. Leitungslänge**

Die maximal zulässigen Leitungslängen vom MotorController zu den Motoren unter Berücksichtigung des Kabelquerschnitts sind in der folgenden Tabelle aufgeführt.

Formel zur Berechnung der maximalen Motorleitungslänge

Max. Leitungslänge = zulässiger Spannungsfall 2V (**UL**) x Leitfähigkeit des Kupfers (**56**) x Kabelquerschnitt in mm<sup>2</sup> (a) Maximaler Motorgesamtstrom pro Motorlinie in Ampere (**I**) **x 2**

Bei ± 24 V-Standardmotoren darf der Leitungsquerschnitt unabhängig vom Ergebnis der obigen Formel nicht weniger als 0,75 mm<sup>2</sup> betragen.

**Max. Motorleitungslänge:** Vom MotorController bis zur letzten Anschlussbuchse gezogen + Zuleitung zu Motoren **Max. zulässiger Spannungsfall an der Leitung:** 2 Volt

**Gesamtmotorstrom:** Die Summe der maximalen Stromaufnahme aller angeschlossenen Motoren pro Motorlinie

**NB:** Der Schutzleiter(grün-gelbe) in der Motorzuleitung darf nicht als Kommunikations- oder Überwachungsader verwendet werden

#### **Beispiel:**

Max. Motorleitungslänge bei einem Leitungsquerschnitt von 0,75mm<sup>2</sup> und 2 A Stromaufnahme: (2 x 56 x 0,75) : (2 x 2) = 21m

#### <span id="page-6-3"></span>**7.1.1 Max. Leitungslänge – ± 24V Standardmotoren**

Die Motorleitung muss mindestens zweiadrig sein.

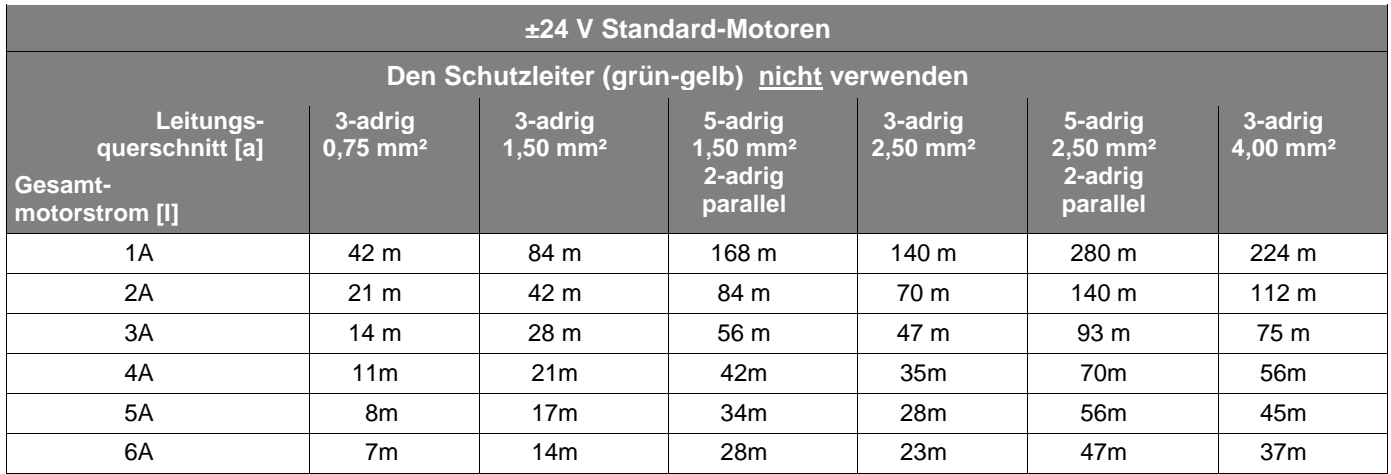

#### <span id="page-7-0"></span>**7.1.2 Max. Leitungslänge – Antriebe mit MotorLink®**

Es werden je Motorzuleitung 3 Adern benötigt: 2 Adern stromführend /1 Ader Kommunikation.

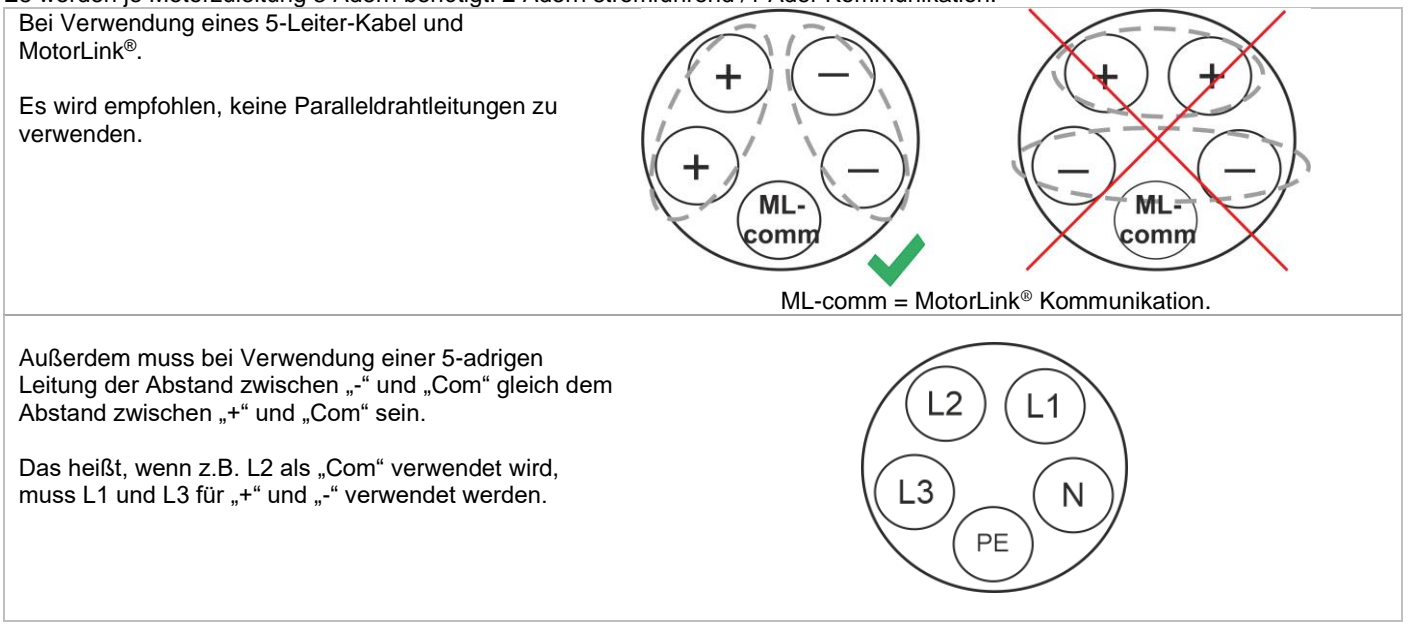

Bei der Verwendung von Antrieben mit MotorLink® beträgt die maximale/totale Leitungslänge 50m unabhängig vom Ergebnis der obigen Formel.

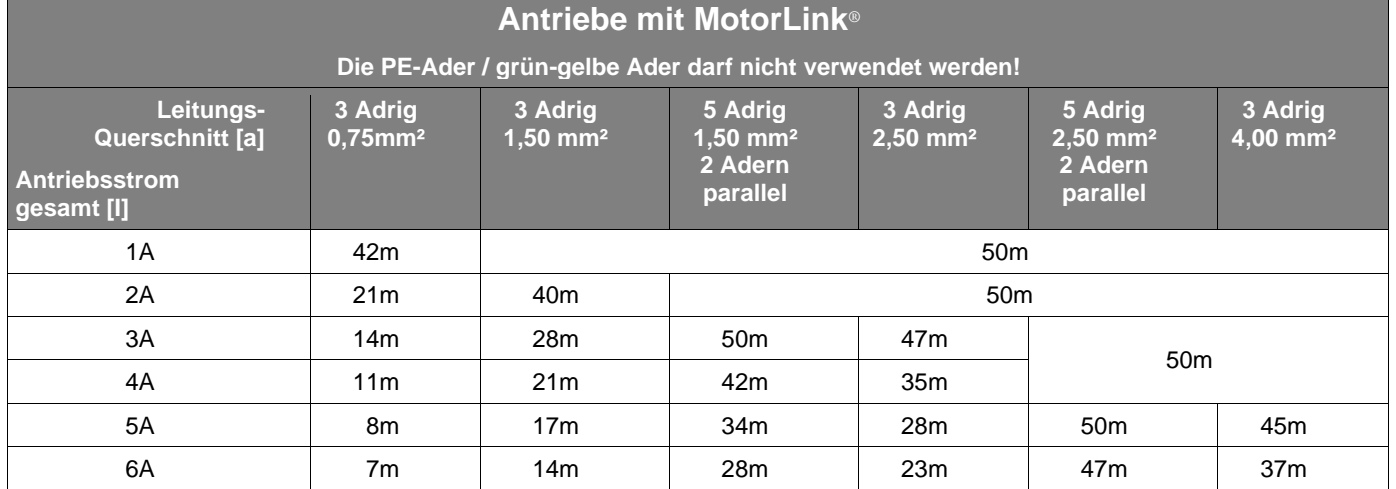

#### **Definition der Gesamtleitungslänge**

Die Gesamtleitungslänge ist definiert als die Summe aller Leitungen vom MotorController-Ausgang bis zum letzten Antrieb. Einschließlich der am Antrieb montierten Leitung.

Bei 4 Antrieben mit je 5m Leitung beträgt die verbleibende Leitungslänge beispielsweise 30m.

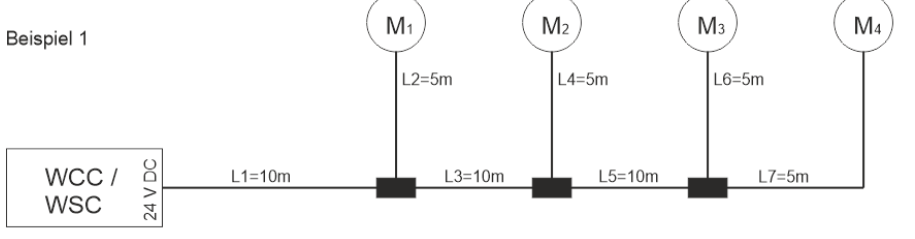

Gesamtleitungslänge = L1 + L 2 + L3 + L 4 + L5 + L6 + L7 = 10m + 5m + 10m + 5m + 10m + 5m + 5m = 50m

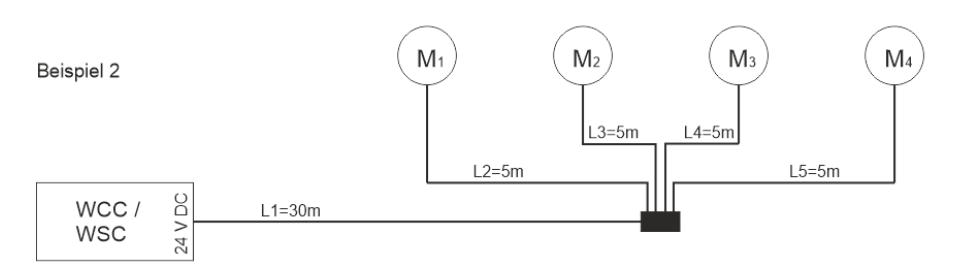

Gesamtleitungslänge = L1 + L2 + L3 + L4 + L5 = 30m + 5m + 5m + 5m + 5m = 50m

## <span id="page-8-0"></span>**WCC 106 A-Anschlussplan**

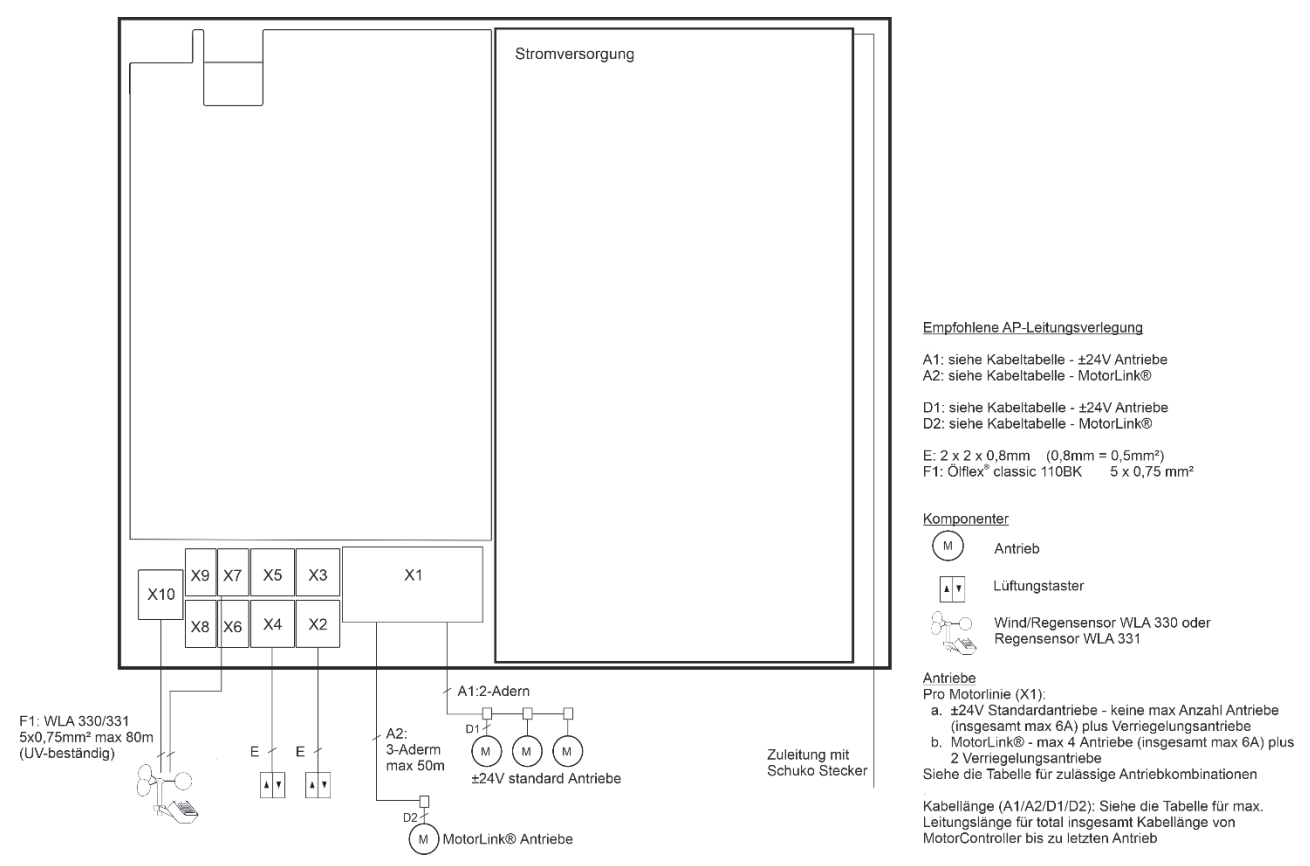

Der obige Anschlussplan zeigt einen WCC 106 A MotorController

## <span id="page-9-0"></span>**9 Anschlussbeschreibung**

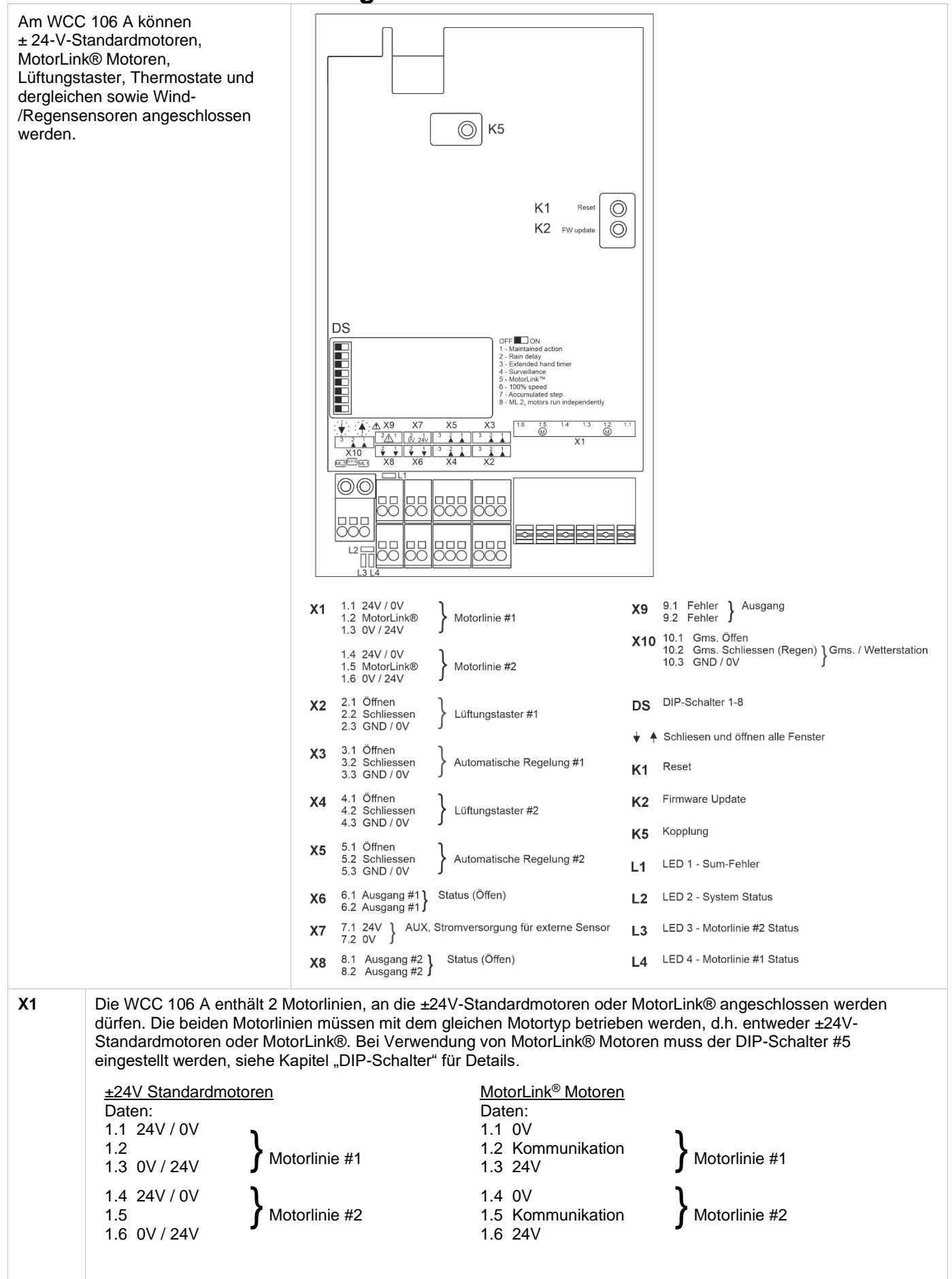

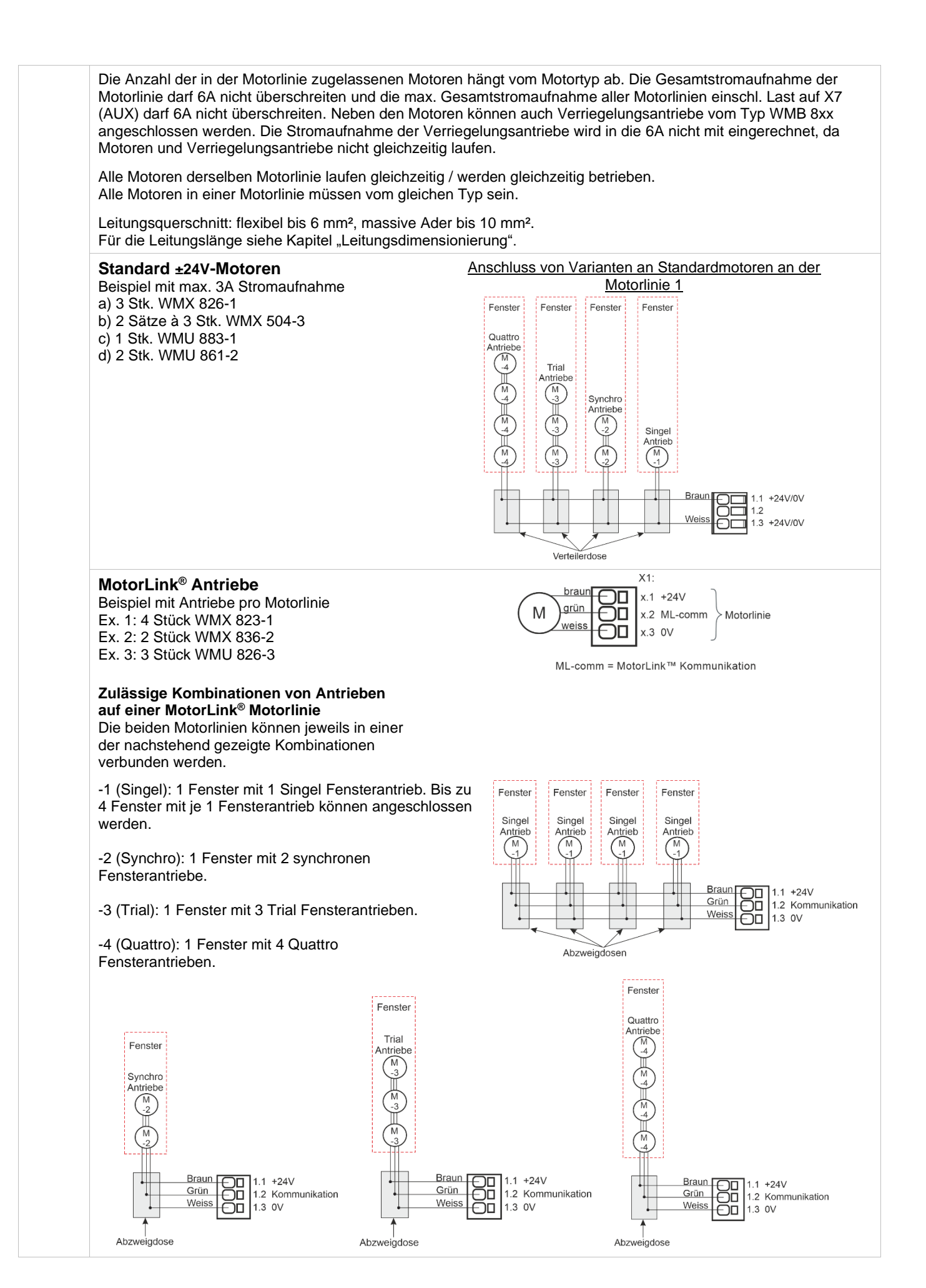

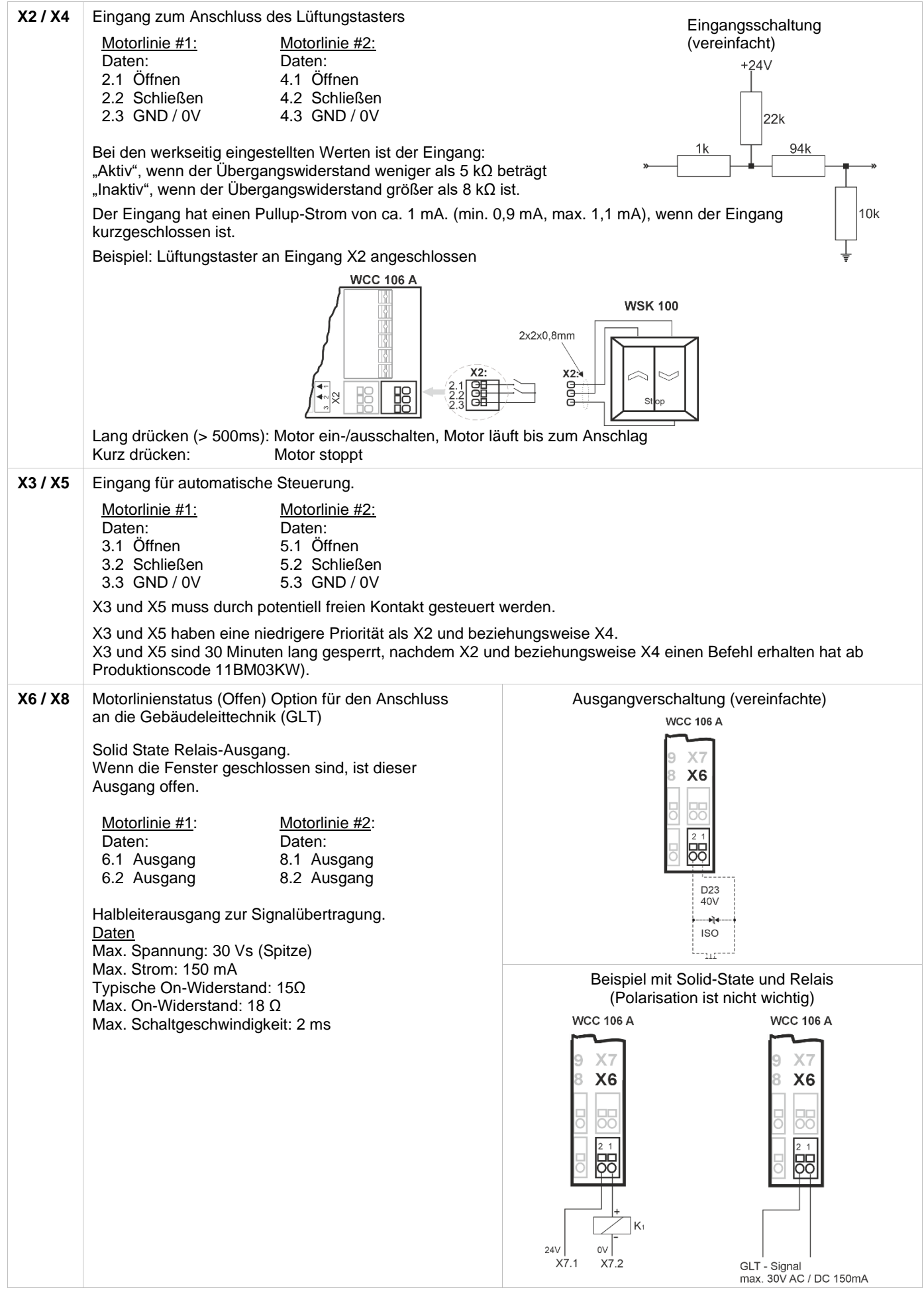

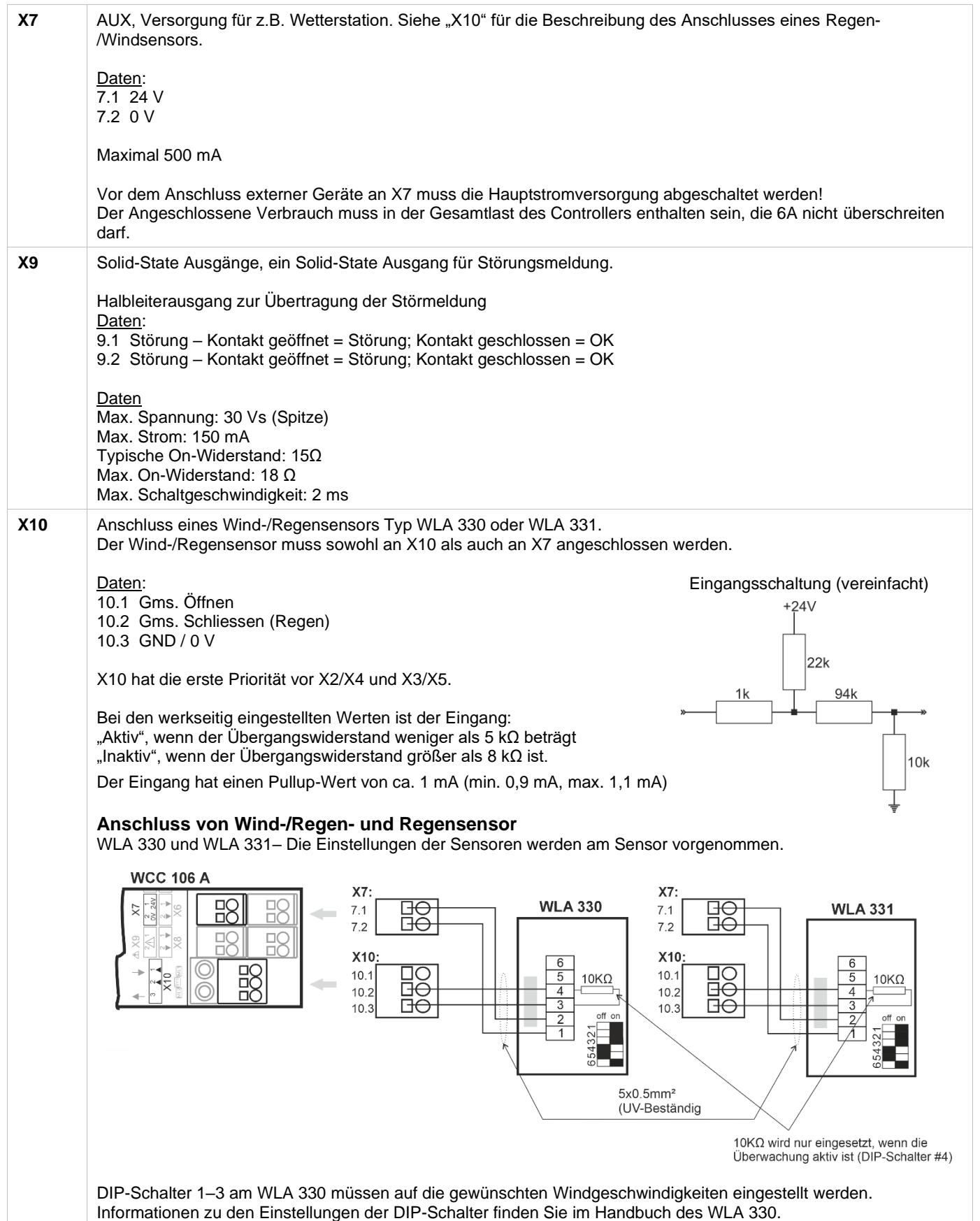

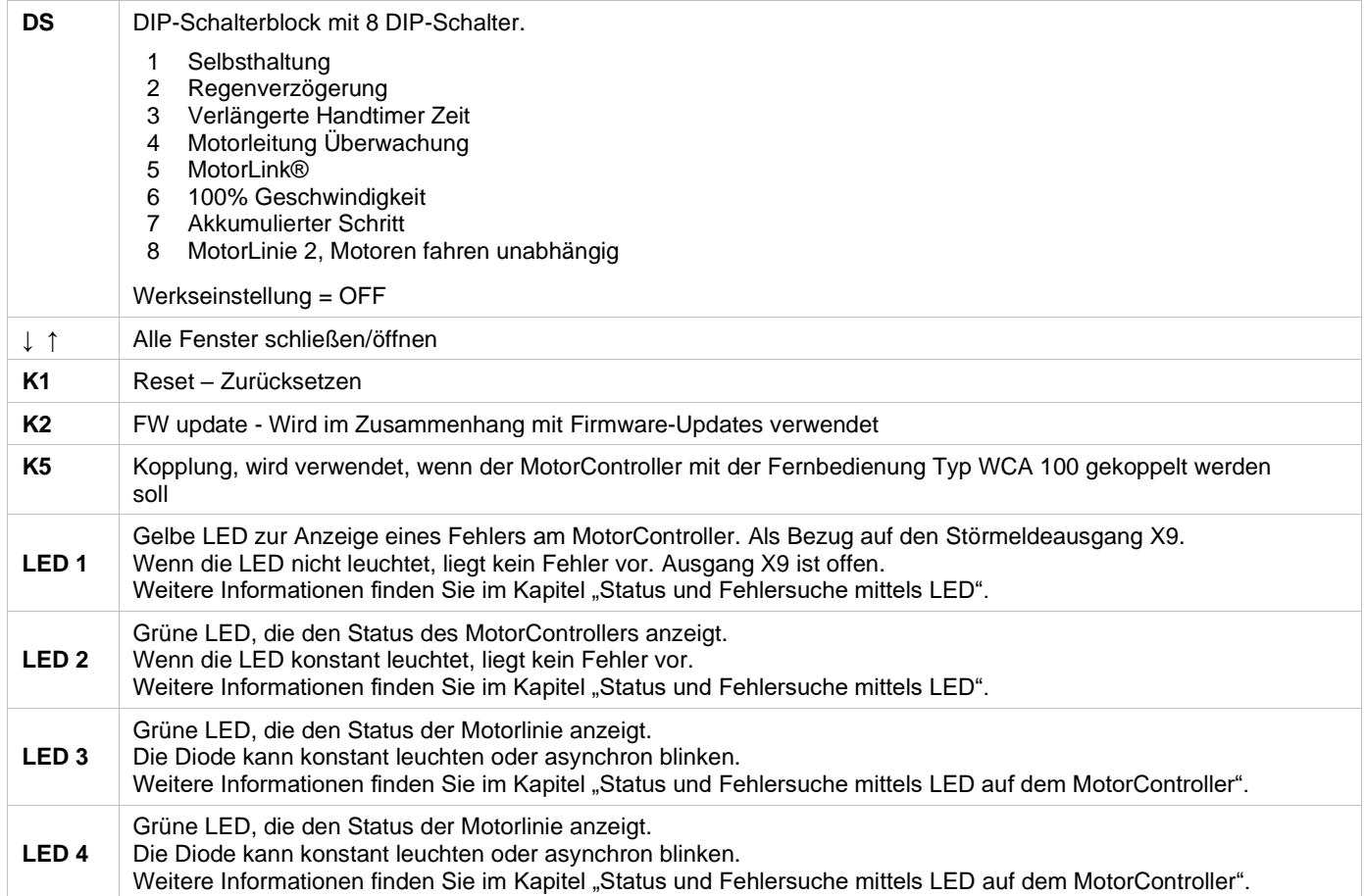

## <span id="page-13-0"></span>**10 DIP-Schalter Konfiguration**

Zur einfachen Konfiguration der MotorControlleren enthält er 8 DIP-Schalter. Die Werkeinstellungen für alle DIP-Schalter sind OFF.

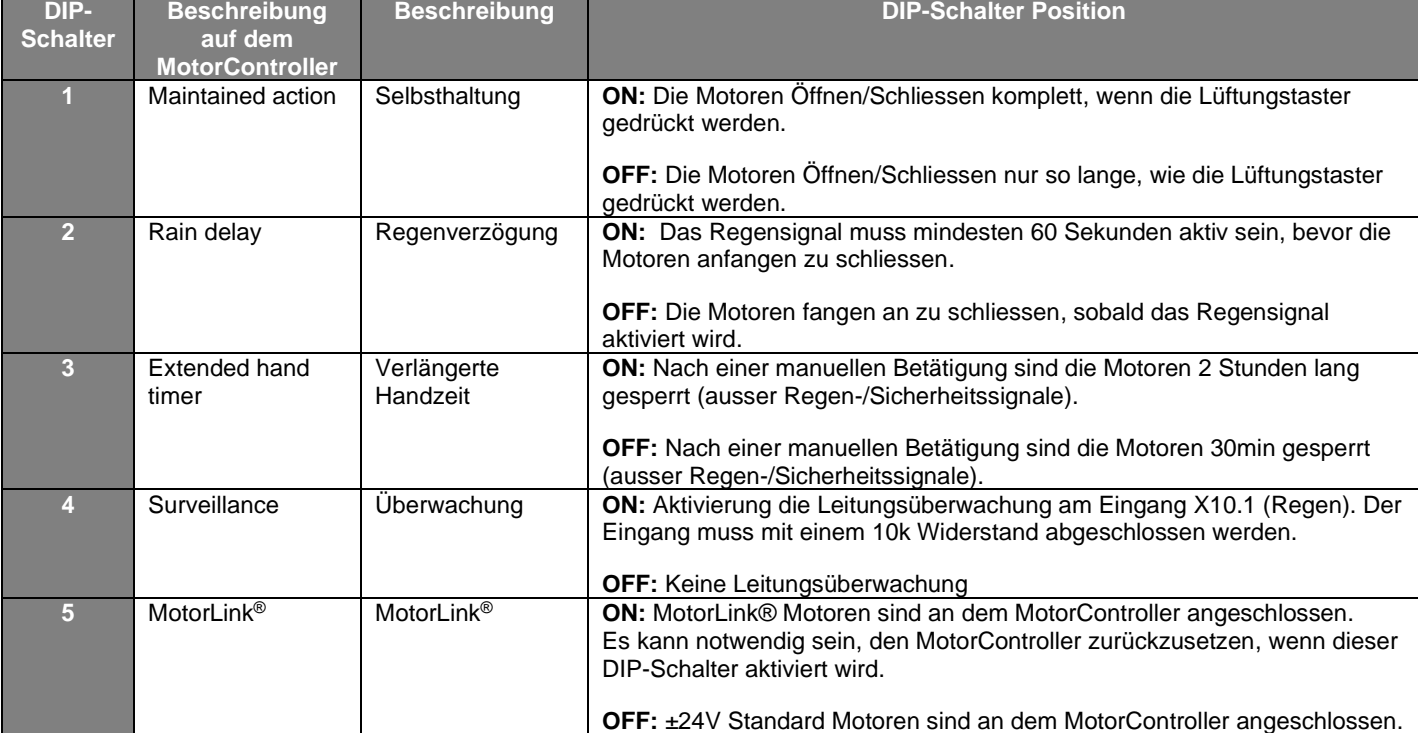

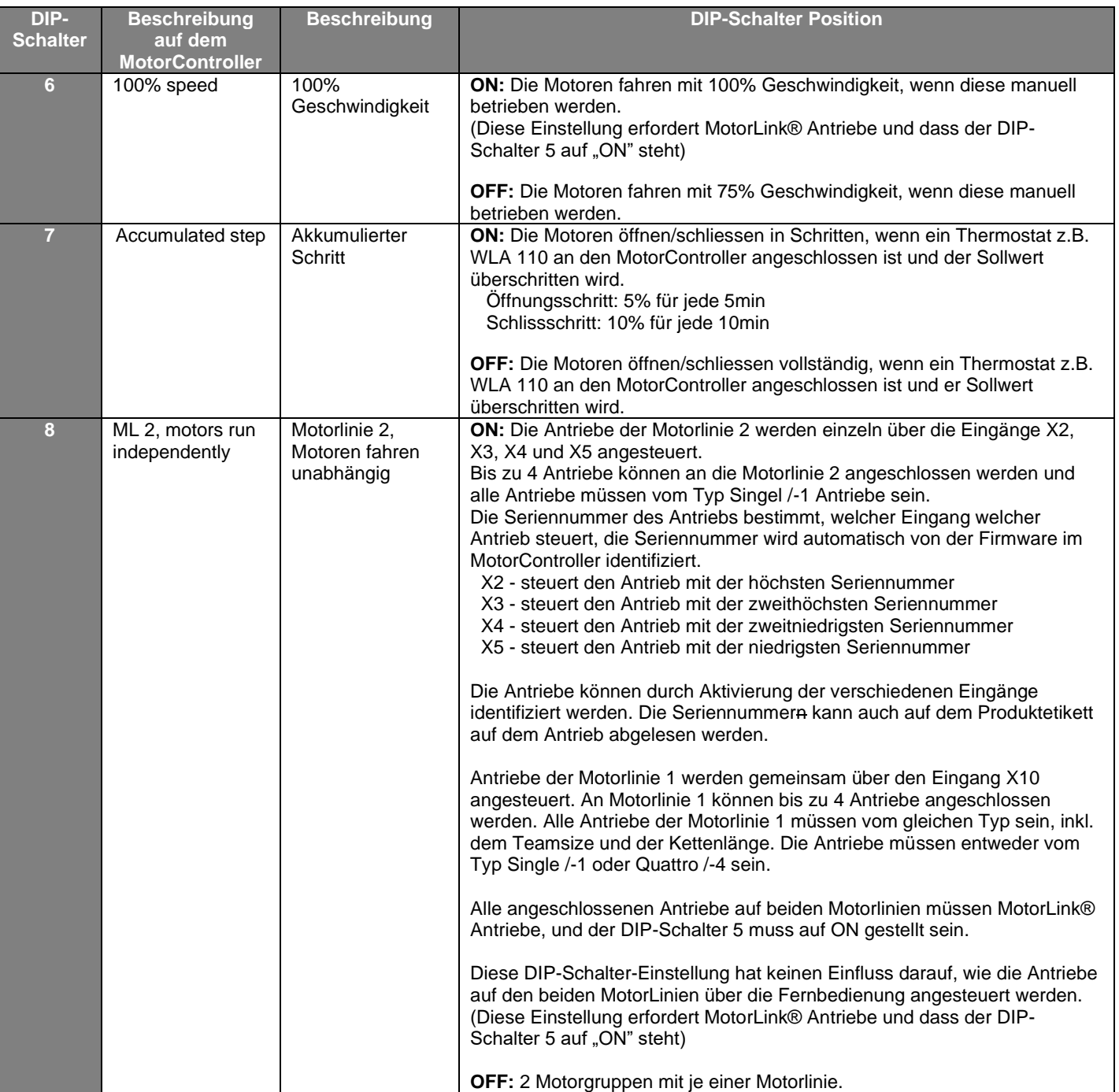

## <span id="page-15-0"></span>**11 Steuerung über Fernbedienung – WCA 100**

Die an den MotorController angeschlossenen Fensterantriebe können mit der Fernbedienung Typ WCA 100 gesteuert werden (Öffnen und Schließen).

Die Fernbedienung hat eine Reichweite von bis zu 50m im Außenbereich und 10m in Gebäuden. Physikalische Barrieren wie Wände, Schränke usw. reduzieren die Reichweite.

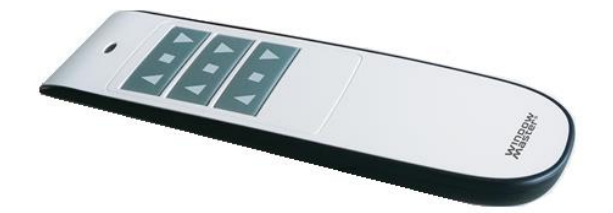

Die Fernbedienung hat 3 Knöpfe mit jeweils 3 Tasten (Funktionen) – AUF, STOPP and ZU.

Knöpf- und Tastenfunktion auf der Fernbedienung

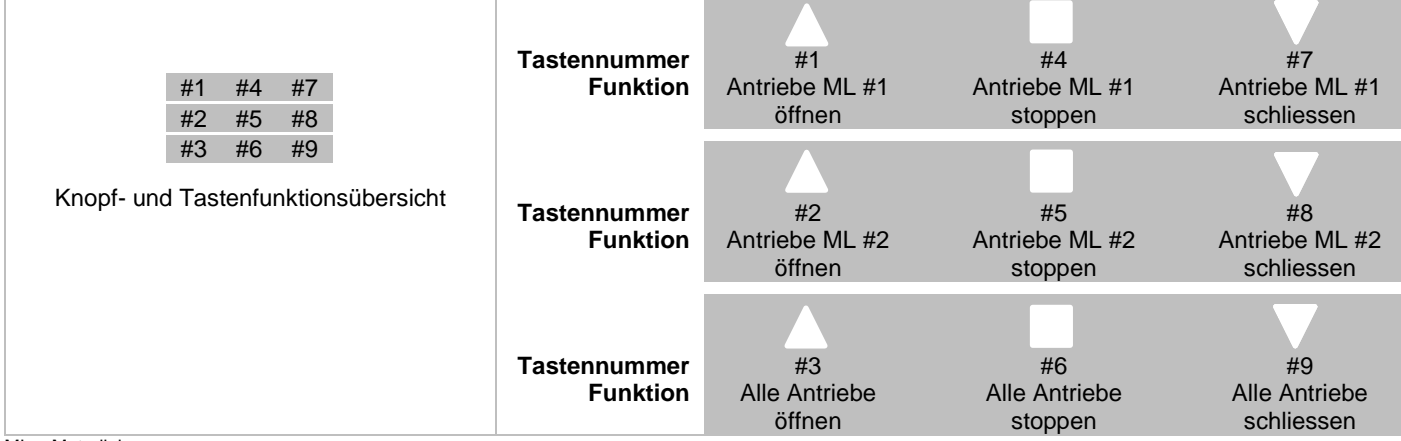

ML = Motorlinie

Ein kurzes Blinken der grünen LED der Fernbedienung zeigt an, dass der Befehl von der Fernbedienung an den MotorController gesendet und vom MotorController empfangen wurde.

Ein kurzes Blinken der roten LED der Fernbedienung zeigt an, dass der Befehl von der Fernbedienung an den MotorController gesendet, aber nicht vom MotorController empfangen wurde.

#### <span id="page-15-1"></span>**11.1 Vor der Verwendung**

Die Fernbedienung wird mit 2 x AAA Batterien geliefert, die vor dem Gebrauch eingesetzt werden müssen. Außerdem müssen die Fernbedienung und der MotorController miteinander gekoppelt werden, bevor die Fernbedienung, die an den MotorController angeschlossenen Antrieben steuern kann.

#### <span id="page-15-2"></span>**11.1.1 Kopplung von Fernbedienung und MotorController**

Um Störungen zu vermeiden, muss die Fernbedienung während des Koppelns nahe an den MotorController gehalten werden. Aktivieren Sie den Kopplungsmodus jeweils nur an einem MotorController, sonst koppelt sich die Fernbedienung mit dem MotorController mit dem stärksten Signal.

Eine Fernbedienung kann nur mit einem MotorController gekoppelt werden.

#### **MotorController**

1. Aktivieren Sie den Kopplungsmodus auf dem MotorController durch Drücken von K5 (Kopplungstaste)

#### **Fernbedienung**

Die Fernbedienung unterscheidet zwischen 2 verschiedenen Funktionen; einen kurzen und einen langen Druck auf den Tasten. Der kurze Druck wird für den Normal/Tagesbetrieb, die Steuerung von Fensterantriebe, verwendet. Der lange Druck wird für den Kopplungsvorgang verwendet.

Kurzer Druck: Die Taste wird max. 3 Sek. gedrückt.

Langer Druck: Die Taste wird min. 3 Sek. gedrückt.

- 1. Aktivieren Sie den Kopplungsmodus auf der Fernbedienung, indem Sie gleichzeitig die Taste #3 und #9 drücken siehe oben "Knopf- und Tastenfunktionsübersicht". Die beiden Tasten müssen min 3 Sek. gedrückt gehalten werden. Wenn die Fernbedienung sich im Kopplungsmodus befindet, beginnt die LED zuerst rot zu blinken und blinkt dann doppelt grün.
- 2. Wenn die Fernbedienung mit einem MotorController gekoppelt wird, löscht die Fernbedienung automatisch alle zuvor gekoppelten MotorController, bevor sie den Kopplungsvorgang mit dem gewünschten MotorController startet.
- 3. Die Fernbedienung startet einen Scanprozess, um den gewünschten MotorController zu identifizieren, der auch derjenige sein muss, der der Fernbedienung am nächsten ist.
	- Auf der Fernbedienung wird das Scannen durch die grüne LED angezeigt, die im Sekundentakt zweimal kurz blinkt.
- 4. a) Die grüne LED auf der Fernbedienung zeigt ein längeres Blinksignal. Der Kopplungsvorgang war erfolgreich, die Fernbedienung und der MotorController sind nun gekoppelt.
	- b) Die rote LED auf der Fernbedienung zeigt ein langes Blinksignal. Der Kopplungsvorgang ist fehlgeschlagen.

#### Der Kopplungsprozess war erfolgreich:

Der MotorController und die Fernbedienung sind nun einsatzbereit. Führen Sie einem Testlauf durch, falls dies die erste Kopplung des MotorControllers ist, siehe Abschnitt "Inbetriebnahme und Testlauf".

Der Kopplungsprozess ist fehlgeschlagen:

- Stellen Sie sicher, dass die Batterien korrekt in die Fernbedienung eingesetzt sind.
- Stellen Sie sicher, dass der MotorController an 230V angeschlossen und Kopplungsmodus aktiviert ist.
- Stellen Sie sicher, dass der MotorController und die Fernbedienung während des Kopplungsvorgangs nahe beieinander liegen und dass keine Störungen wie Wände, Möbel usw. zwischen ihnen sind.
- Tauschen Sie die Batterien in der Fernbedienung aus.
- Wiederholen Sie den Kopplungsvorgang.

Wenn der Kopplungsvorgang weiterhin fehlschlägt, wenden Sie sich bitte an Ihre WindowMaster Niederlassung vor Ort.

#### <span id="page-16-0"></span>**12 Steuerung über App – Fresh Air Control**

Die Fenster können auch per App gesteuert werden. Der MotorController muss Version 02 oder höher sein, damit die App verwendet werden kann.

Die App "Fresh Air Control" kann bei Google Play oder App Store heruntergeladen werden.

Die App kann mit mehreren MotorControllern verbunden werden. WindowMaster empfiehlt die Verbindung von max. 5 MotorController mit einem Smartphone/Tablet und max. 5 Smartphones/Tablets mit einem MotorController zu verbinden.

## <span id="page-16-1"></span>**13 Status und Fehlersuche mittels LED's auf dem MotorController**

Bei einer Fehlfunktion des MotorControllers leuchten und/oder blinken eine oder mehrere LED-Leuchten. Am WCC 106 A befinden sich 4 Dioden – 3 grüne und 1 gelbfarbene –, die Fehler und Status am MotorController anzeigen können.

Unabhängig davon, welche Diode leuchtet und/oder blinkt, basiert der Hinweis auf einer 3,2 Sekunden langen Sequenz, die sich endlos wiederholt. Jede Sequenz ist durch Zeitsegmente von 32 x 0,1 Sek definiert.

Liegen mehrere Fehler gleichzeitig am MotorController vor, werden diese priorisiert angezeigt, d.h. die Fehlermeldung für den kritischsten Fehler wird zuerst angezeigt und wiederholt, bis der Fehler behoben ist. Dann wird die zweite Fehlermeldung angezeigt, die sich ebenfalls wiederholt, bis der Fehler behoben wurde usw. Die folgenden Listen zeigen die häufigsten Fehler, falls andere Fehler angezeigt werden, wenden Sie sich bitte an WindowMaster.

Gelbe Diode – LED 1

Wenn die gelbe LED leuchtet, besteht ein Fehler am MotorController. Schwarz = Diode aus

> $Fehler$ **Kein Fehler**

Die Fehleranzeige an der gelben Diode ist eine Sammelstörungsanzeige. Detaillierte Informationen zum Fehlertyp werden mit den grünen Dioden angezeigt.

Grüne Diode – LED 2

Wenn die grüne LED 2 (am nächsten zu X10) blinkt, liegt ein Fehler am MotorController vor. Schwarz = Diode aus

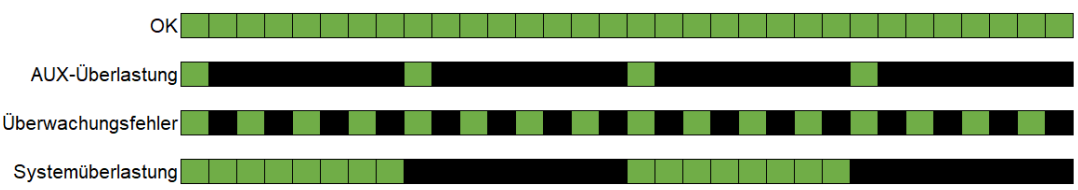

#### Grüne Diode – LED 3

Die grüne Diode 3, (die am weitesten von X8 entfernt ist), zeigt den Status oder Fehler der Motorlinie #2 an.  $Schwarz = Diode$  aus

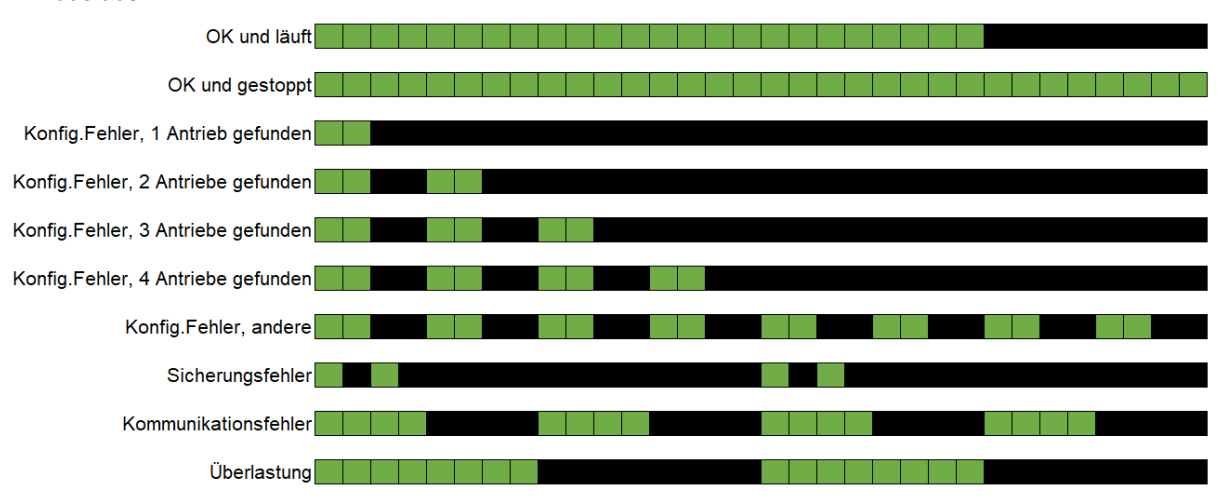

#### Grüne Diode – LED 4

Die grüne Diode 4, (die am dichtesten an X8 ist), zeigt den Status oder Fehler der Motorlinie #1 an.

Schwarz = Diode aus

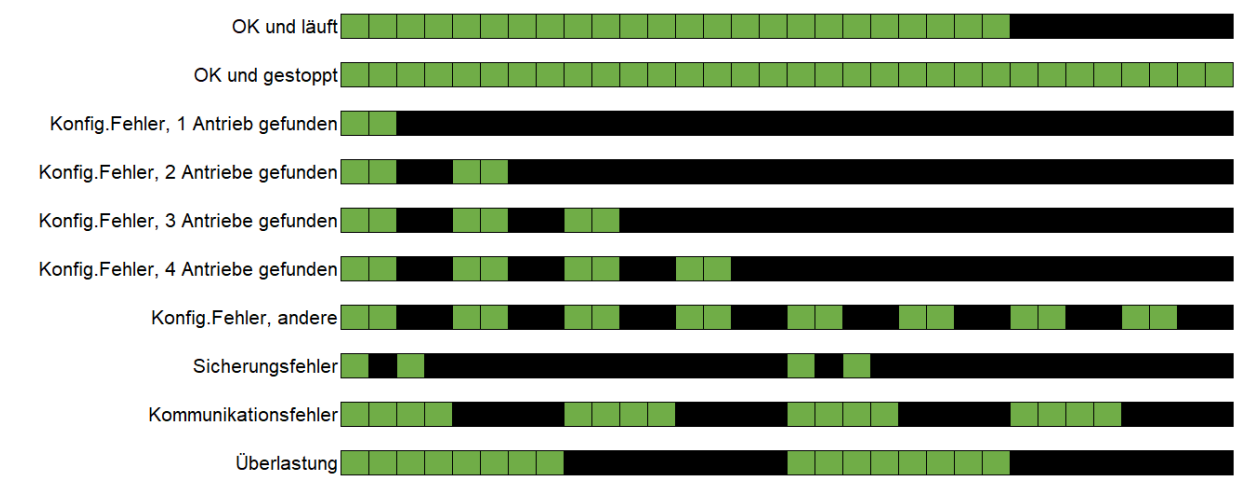

## <span id="page-17-0"></span>**14 Inbetriebnahme und Testlauf**

<span id="page-17-1"></span>Bei Fehlermeldungen siehe Kapitel "Status und Fehlersuche mittels LED's auf dem MotorController".

## **14.1 MotorController komplett installiert, ohne Betriebsspannung**<br>1. Stellen Sie sicher, dass alle mechanischen und elektrischen Komponenten unbeschädigt sind.

- Stellen Sie sicher, dass alle mechanischen und elektrischen Komponenten unbeschädigt sind.
- 2. Prüfen Sie, ob alle Schraub- und Steckverbindungen fest angezogen und/oder fest verbunden sind.
- <span id="page-17-2"></span>3. Überprüfen Sie, ob alle externen Komponenten installiert sind. Polarität für ± 24V-Motoren prüfen

#### **14.2 Mit Netzspannung**

VDE-Vorschriften beachten! Netzleitungen anklemmen und einschalten.

#### <span id="page-17-3"></span>**14.3 Fernbedienung und Lüftungstaster**

Schauen Sie sich die Motoren beim Öffnen und Schließen genau an – sie dürfen an keiner Stelle blockiert sein und die Motorverbindungsleitungen dürfen nicht belastet oder eingeklemmt werden. Testen Sie die Fernbedienung und jeden einzelnen Lüftungstaster.

#### <span id="page-17-4"></span>**14.4 Wind-/Regenmelder**

- 1. Öffnen Sie die Motoren mithilfe der Lüftungstaster.<br>2. Befeuchten Sie den Regensensor, die Motoren sch
- 2. Befeuchten Sie den Regensensor, die Motoren schliessen.
- 3. Drücken Sie bei laufendem Motor die Taste ÖFFNEN auf dem Lüftungstaster. Die Motoren dürfen weder öffnen noch anhalten.

Wenn die Inbetriebnahme erfolgreich verlaufen ist, schliessen Sie den MotorController-Deckel.

Wenn die Inbetriebnahme nicht korrekt abgelaufen ist, d.h. bei einem der Testpunkte ein Fehler aufgetreten ist, siehe Kapitel "Anschlussbeschreibung"

<span id="page-18-0"></span>Prüfen Sie ggf. die Verdrahtung gemäß Kapitel "WCC 106 A-Anschlussplan".

## **15 Wartung**

Inspektion und Wartung dürfen nur vom Lieferanten der Anlage oder von autorisiertem Personal durchgeführt werden.

Reinigen Sie den MotorController und kontrollieren Sie den festen Sitz der Klemmschrauben und Anschlussklemmen. Testen Sie das gesamte System mithilfe eines Testlaufs (siehe Kapitel "Inbetriebnahme und Testlauf") Defekte Geräte dürfen nur in unserem Werk repariert werden und es dürfen nur Originalersatzteile verwendet werden.

<span id="page-18-1"></span>Die erwartete Mindestlebensdauer des MotorControllers beträgt 10 Jahre.

#### **15.1 Servicevereinbarung**

WindowMaster bietet eine Servicevereinbarung für die Wartung des Lüftungssystems an. Weitere Informationen erhalten Sie von unserer Serviceabteilung: **Tel. +49 40 87 409 489 oder [service.de@windowmaster.com](mailto:service.de@windowmaster.com)**

### <span id="page-18-2"></span>**16 Komponentendeklaration**

Der MotorController ist nach den europäischen Richtlinien gefertigt und geprüft. Die CE-Erklärung ist als separates Dokument dem MotorController beigefügt.